# **PENGEMBANGAN SISTEM FRONT-END PADA PMTCINVENTORY BERBASIS MOBILE MENGGUNAKAN METODE WATERFALL**

**Muhammad Khalifah Milano 1) , Izzati Muhimmah2)**

 $1,2$ Jurusan Informatika – Universitas Islam Indonesia Jl. Kaliurang km 14,5, Sleman, Yogyakarta E-mail:  $1/19523217$ @students.uii.ac.id,  $2/izzati$ @uii.ac.id

### **ABSTRAK**

Inventaris perusahaan merupakan salah satu bagian penting yang menjadi perhatian utama pada perusahaan. Pada umumnya, perusahaan yang memiliki inventaris perusahaan yang sangat banyak serta beragam yang penggunanya adalah *client* dan karyawan setempat. Oleh karena itu, inventaris perusahaan menjadi salah satu perhatian utama oleh berbagai perusahaan. Namun, pada beberapa perusahaan, pendataan inventaris masih menggunakan perangkat lunak seperti Microsoft Word dan Microsoft Excel. Hal ini menjadikan pendataan dan pengelolaan inventaris perusahaan kurang efisien. Berdasarkan permasalahan tersebut disimpulkan bahwa perusahaan membutuhkan sistem inventaris elektronik atau *e-inventory*. Oleh karena itu dilakukan pengembangan sistem inventaris berbasis *mobile*. Pengembangan tersebut menggunakan metode *Waterfall* dan menggunkakan kerangka kerja Flutter. Tahapan pada metode *Waterfall* adalah *requirement, design, implementation, testing, maintenance*. Kelebihan penggunaan metode tersebut adalah pengerjaan dilakukan secara bertahap dan sistematis. Hasil dari penelitian yang telah dilakukan menggunakan metode *Waterfall* dibuat lima halaman atau *user-interface* yaitu *dashboard*, *login, home,* saya, detail alat. Masing-masing halaman memiliki fungsionalitas berbeda. *User-interface* dibuat menggunakan kerangka kerja Flutter dan diuji coba menggunakan metode *black box testing* yang menghasilkan kesesuaian antara keinginan pengguna dengan aplikasi yang dibuat. **Kata kunci** *: Waterfall, black box, e-inventory*

### *ABSTRACT*

*The company inventory is one of the important aspects that receives primary attention in a company. Generally, companies with a vast and diverse inventory cater to clients and local employees. Therefore, company inventory becomes a primary concern for various businesses. However, in some companies, inventory tracking still relies on software such as Microsoft Word and Microsoft Excel. This makes the recording and management of company inventory less efficient. Based on this issue, it is concluded that companies need an electronic inventory system or e-inventory. Hence, the development of a mobile-based inventory system is undertaken. This development utilizes the Waterfall method and the Flutter framework. The stages in the Waterfall method include requirements, design, implementation, testing, and maintenance. The advantage of using this method is that the work is carried out gradually and systematically. The results of the research conducted using the Waterfall method include the creation of five pages or user interfaces: Dashboard, Login, Home, Saya, and Detail Alat. Each page has different functionalities. The user interface is created using the Flutter framework and tested using the black box testing method, resulting in alignment between user preferences and the application created.*

*Keywords : Waterfall, black box, e-inventory*

### **1. PENDAHULUAN**

Inventaris perusahaan merupakan salah satu bagian yang penting dan menjadi perhatian bagi tiap perusahaan. Terdapat berbagai macam inventaris perusahaan seperti komputer, meja, kursi dan lain sebagainya. Namun, di berbagai perusahaan, pengelolaan inventaris perusahaan masih belum terkomputerisasi. Masih banyak perusahaan mengelola inventaris perusahaan menggunakan pembukuan manual. Hal ini dapat menyebabkan sulitnya melakukan pengelolaan inventaris dikarenakan pengelolaan tidak disimpan dengan baik dan tidak terstruktur. Pengelolaan inventaris yang buruk, dapan menyebabkan kerugian untuk perusahaan seperti apabila ada inventaris yang hilang, akan sulit untuk dideteksi di mana barang itu hilang selain itu inventaris yang memerlukan perawatan berkala dapat menjadi tidak berfungsi dikarenakan terlewatnya inventaris tersebut untuk dilakukan perawatan. Oleh karena itu, dibutuhkan sistem *e-inventory* untuk memudahkan pengelolaan inventaris perusahaan. Banyak pula perusahaan memiliki puluhan inventaris perusahaan. Namun, untuk pengelolaan inventaris perusahaan masih menggunakan program Microsoft Excel dan Microsoft Word yang tidak efesien untuk melakukan pengelolaan inventaris perusahaan. Hal ini menyebkan sulitnya untuk melakukan perawatan inventaris.

Berdasarkan penelitian terdahulu dengan menggunakan *web-based* untuk melakukan pengelolaan inventaris[1]. Dalam jurnal ini permasalahan yang menjadi perhatian adalah pengelolaan inventaris yang menggunakan program Microsoft Word dan Microsoft Excel yang tidak terstruktur dengan baik sehingga membuat pengelola inventaris menjadi kesulitan untuk melakukan perawatan inventaris. Pada penelitian ini, metode penelitian yang digunakan adalah metode

*Waterfall* yang terdiri dari berbagai tahapan seperti *Requirement*, *Design*, *Implementation*, *Testing*, *Maintenance.*

### **2. METODE PENELITIAN**

Dalam proses pengembangan sistem pengelolaan inventaris elektronik (*e-inventory*) PMTCInventory digunakan metode *waterfall*. Penggunaan metode waterfall merupakan pendekatan yang dilakukan secara berurutan dan sistematis[2]. Tahapan-tahapan pada metode *waterfall* adalah *Requirement*, *Design*, *Implementation*, *Testing*, *Maintenance*.

### **2.1 PMTCInventory**

Aplikasi PMTCInventory merupakan aplikasi yang dirancang untuk mempermudah karyawan lapangan dalam mengelola inventaris perusahaan. Aplikasi ini digunakan oleh karyawan lapangan untuk menjalankan pekerjaannya seperti merawat inventaris perusahaan dan mengganti inventaris yang telah rusak. Harapan terciptanya aplikasi ini adalah dapat membantu karyawan dalam menjalankan pekerjaannya sehingga terciptanya perawatan inventaris yang efisien.

### *2.2 Requirement*

Tahapan requirement merupakan tahapan pengumpulan kebutuhan pengguna. Kebutuhan pengguna dapat diperolah melalui wawancara, diskusi, ataupun survei. Pada jurnal ini, tahapan pengumpulan kebutuhan pengguna dengan cara wawancara dan diskusi.

### **2.3** *Design*

Tahapan ini dilakukan setelah semua kebutuhan pengguna telah didapat. Setelah informasi kebutuhan didapat, maka dibuatlah desain logika bisnis. Tahapan *design* dalam pembuatan aplikasi PMTCInventory adalah dengan membuat tampilan *prototype* antarmuka pengguna dan *user experience* atau UI/UX

### **2.4** *Implementation*

Implementasi dilakukan setelah sistem tahapan desain sudah sesuai. Implementasi dilakukan sesuai dengan tahapan desain sebelumnya[3]. Pada tahapan ini, dilakukanlah implementasi dari desain yang telah dibuat menjadi barisan bahasa pemrograman. Penulis melakukan implementasi desain *User Interface/User Experience* (UI/UX) menggunakan kerangka kerja Flutter.

Flutter merupakan Mobile App SDK (Software Development Kit) bertujuan untuk membuat aplikasi bergerak Android dan iOS dari satu *codebase* yang berperforma tinggi. Artinya, hanya perlu mempelajari Flutter untuk membangun aplikasi mobile untuk beberapa *platform*[7].

*User Interface* merupakan sebuah tampilan visual pada produk yang dapat menjembatani sistem dengan pengguna [8]. *User interface* dapat diartikan pula sebagai tata letak yang dirancang untuk memberikan representasi visual oleh pengguna akhir atau pengguna ketika berinteraksi langsung dengan suatu aplikasi atau *website.* Pada pengembangan aplikasi PMTCInventory, terdapat beberapa komponen *User Interface* seperti pemilihan warna, bentuk elemen tombol, jenis *font* yang digunakan, penggunaan gambar, ikon, *input field.*

*User Experience* merupakan aspek-aspek yang saling berkaitan dengan pengalaman pengguna ketika menggunakan sebuah layanan atau produk. UX adalah keseluruhan hal yang saling berkaitan dengan alur kerja produk yang mudah dirasakan, dipahami yang kemudian dapat mencapai tujuannya dalam menggunakan aplikasi interaktif [9].

# **2.5** *Testing*

Tahapan *testing* merupakan sebuah tahapan yang menguji apakah hasil dari tahapan implentasi sesuai dengan kebutuhan pengguna. Tahapan *testing* berfokus pada pengujian dari sisi logika dan secara fungsional untuk memastikan semua bagian sudah diuji dan hasilnya sesuai yang diinginkan[4]. Pada jurnal ini, metode pengujian yang digunakan adalah *blackbox testing*. *Black box testing* atau pengujian *black box* adalah metode pengujian untuk memastikan apakah keseluruan fungsionalitas telah melalui input dan output yang dihasilkan pada sistem dengan harapan dapat berjalan sesuai dengan harapan. Teknik *black box testing* sangat penting karena dapat menemukan kesalahan antarmuka, model data, dan fungsionalitas[5].

#### **2.6** *Maintenance*

Tahap *maintenance* dilakukan setelah tahapan implementasi telah dilaksanakan. Tahapan ini dilakukan agar apabila ada *bug* atau *error* dapat diperbaiki secepatnya. Tahapan *maintenance* diperlakukan pada pembuatan kode untuk menghindari terjadinya program yang *error* [6].

### **3. HASIL DAN DISKUSI**

Pada bagian ini memuat hasil-hasil penerapan metode *waterfall* pada aplikasi PMTCInventory yang menggunakan kerangka kerja Flutter dan diuji menggunakan *blackbox testing*.

#### **3.1** *Requirement*

Dibutuhkan peranan administrator pada sistem inventaris PMTCInventory yang dapat melakukan penjadwalan perawatan inventaris, melaporkan inventaris apa saja yang harus dilakukan perawatan, mengkategorikan jenis inventaris perusahaan, melihat historis inventaris yang telah dirawat, memberi keterangan perawatan apa yang dibutuhkan pada inventaris, melakukan otorisasi untuk memastikan hanya pengguna terdaftar saja yang bisa mengakses aplikasi

#### **3.2** *Design*

*Use Case Diagram* pada sistem *einventory* pada aplikasi PMTCInventory sebagai berikut:

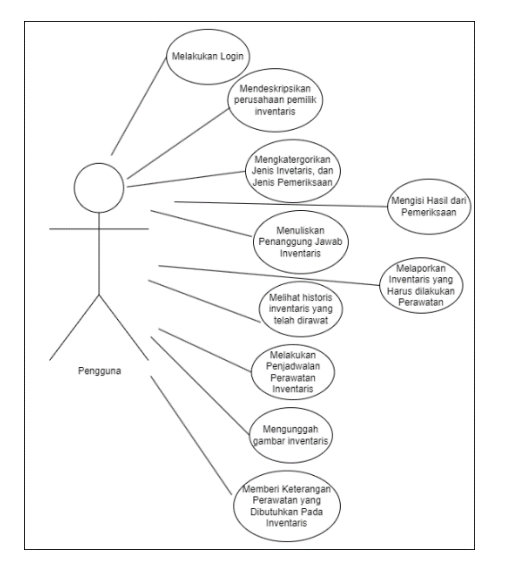

**Gambar 1.** *Use Case Sistem e-inventory* pada aplikasi PMTC Inventory

Pada gambar 1, terdapat satu aktor yang berperan sebagai admin. Aktor admin tersebut merepresentasikan *user* yang dapat melakukan login melakukan penjadwalan perawatan inventaris, melaporkan inventaris apa saja yang harus dilakukan perawatan, mengkategorikan jenis inventaris perusahaan, melihat historis inventaris yang telah dirawat, memberi keterangan perawatan apa yang dibutuhkan pada inventaris.

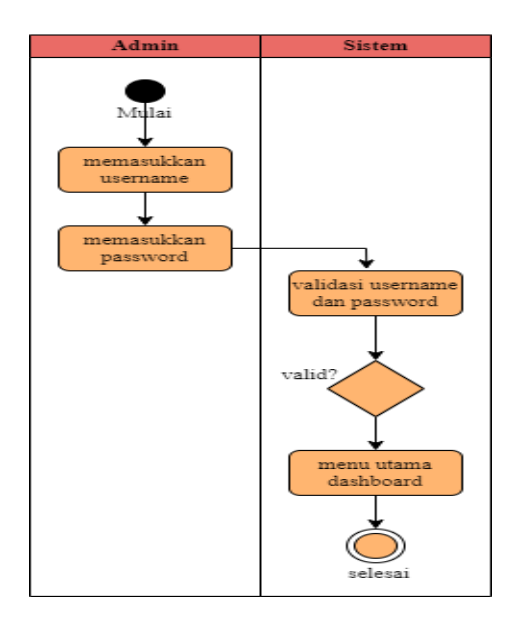

**Gambar 2.** *Activity Diagram* Halaman Login pada sistem *e-inventory* PMTCInventory.

Gambar 2 menunjukkan *Activity Diagram* halaman login yang berfungsi sebagai salah satu keamanan pada sistem yang dibangun. Apabila pengguna ingin mengakses aplikasi, pengguna harus memasukkan *username* dan *password* yang telah diberikan sebelumnya. Jika *username* dan *password* tidak sesuai dengan yang diberikan, maka pengguna akan terus berada di halaman login. Jika sesuai, pengguna memasuki ke halaman utama *dashboard*.

Gambar 3 menunjukkan bagaimana proses mendeskripsikan Perusahaan pemilik inventaris aplikasi PMTCInventory. Prosesnya diawali dengan admin memilih menu *bottom navbar Home,* kemudian sistem menampilkan tampilan *Home* dan menampilkan *input field,*

Kemudian admin diharuskan untuk mengisi *input field*.

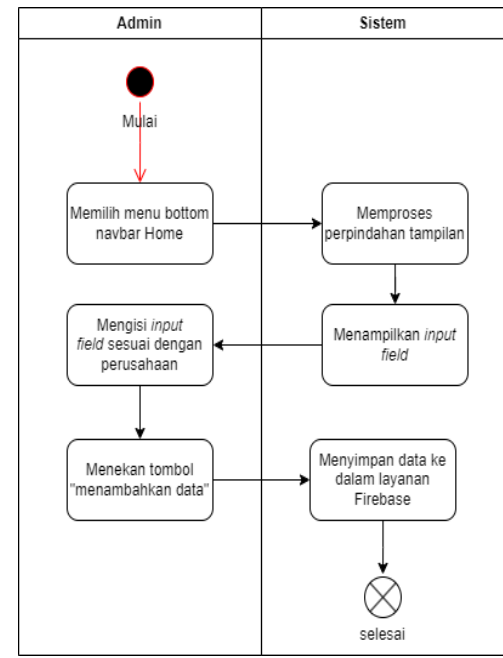

**Gambar 3**. Activity Diagram Proses Mendeskripsikan Perusahaan pemilik inventaris.

Setelah semua terisi, admin menekan tombol "tambah data". Berikutnya, sistem menyimpan data yang telah diisi ke dalam layanan *firebase*.

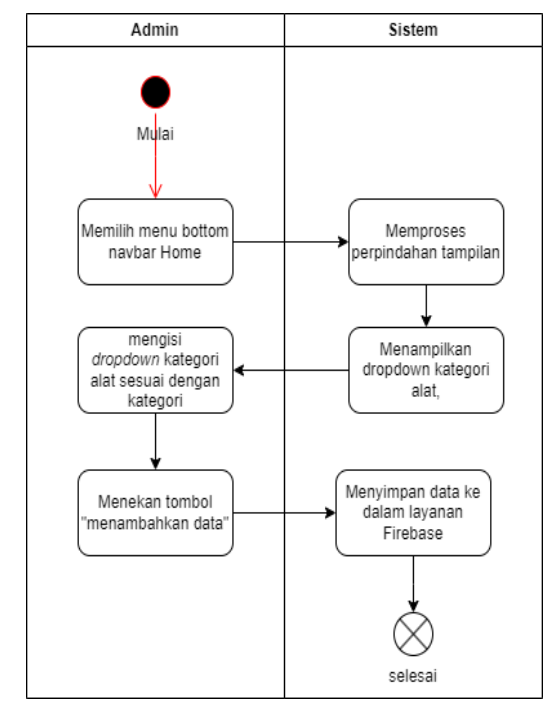

**Gambar 4.** Activity Diagram Mengkategorikan Alat

Gambar 4 menunjukkan bagaimana proses mengkategorikan alat pada aplikasi PMTCInventory. Prosesnya diawali dengan admin memilih menu *bottom navbar Home,*  kemudian sistem menampilkan tampilan *Home* dan menampilkan *dropdown,* Kemudian admin diharuskan untuk mengisi *dropdown*. Setelah semua terisi, admin menekan tombol "tambah data". Berikutnya, sistem menyimpan data yang telah diisi ke dalam layanan *firebase*.

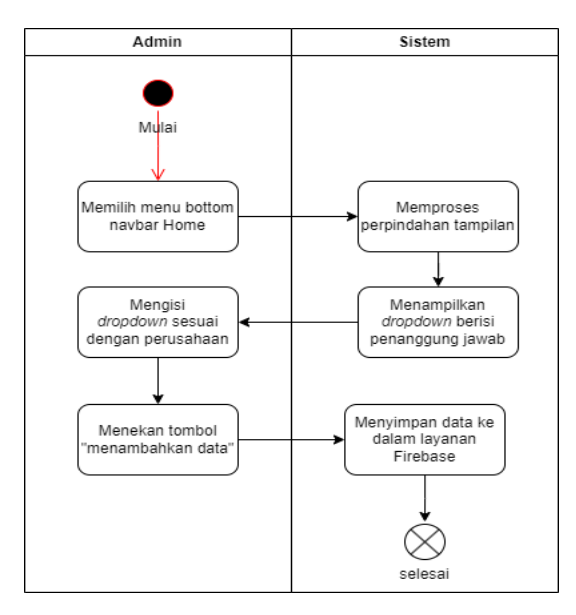

**Gambar 5.** Activity Diagram Memilih Penanggung Jawab Inventaris

Gambar 5 menunjukkan bagaimana proses memilih penanggung jawab inventaris pada aplikasi PMTCInventory. Prosesnya diawali dengan admin memilih menu *bottom navbar Home,* kemudian sistem menampilkan tampilan *Home* dan menampilkan *dropdown,* Kemudian admin diharuskan untuk mengisi *dropdown*. Setelah terisi, admin menekan tombol "tambah data". Berikutnya, sistem menyimpan data yang telah diisi ke dalam layanan *firebase*.

Gambar 6 menunjukkan bagaimana proses dilakukan penjadwalan inventaris pada aplikasi PMTCInventory. Prosesnya diawali dengan admin memilih menu *bottom navbar Home,* kemudian sistem menampilkan tampilan *Home* dan menampilkan *datepicker,* Kemudian admin diharuskan untuk mengisi *datepicker*. Setelah terisi, admin menekan tombol "tambah data". Berikutnya, sistem menyimpan data yang telah diisi ke dalam layanan *firebase*.

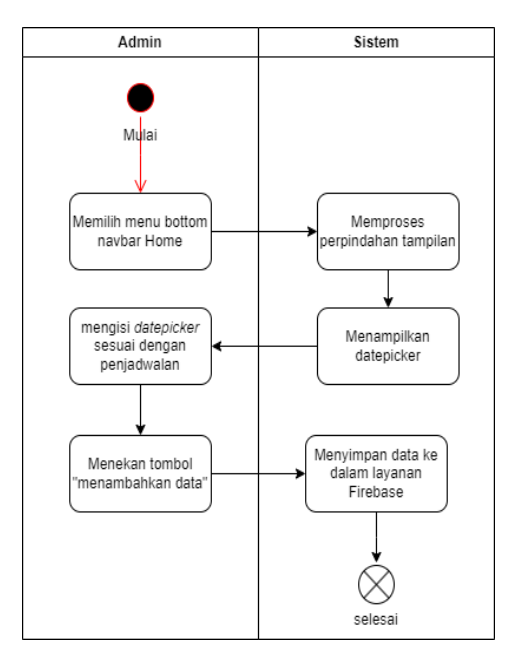

**Gambar 6.** Activity Diagram Penjadwalan

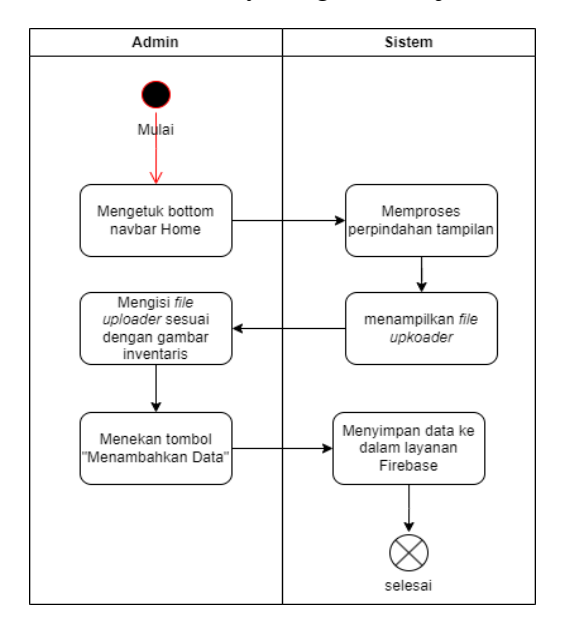

# **Gambar 7**. Activity Diagram Mengunggah Gambar Inventaris

Gambar 7 menunjukkan bagaimana proses dilakukan mengunggah gambar inventaris pada aplikasi PMTCInventory. Prosesnya diawali dengan admin memilih menu *bottom navbar*  *Home,* kemudian sistem menampilkan tampilan *Home* dan menampilkan *file uploader,* Kemudian admin diharuskan untuk mengisi *filde uploader*. Setelah terisi, admin menekan tombol "tambah data". Berikutnya, sistem menyimpan data yang telah diisi ke dalam layanan *firebase*.

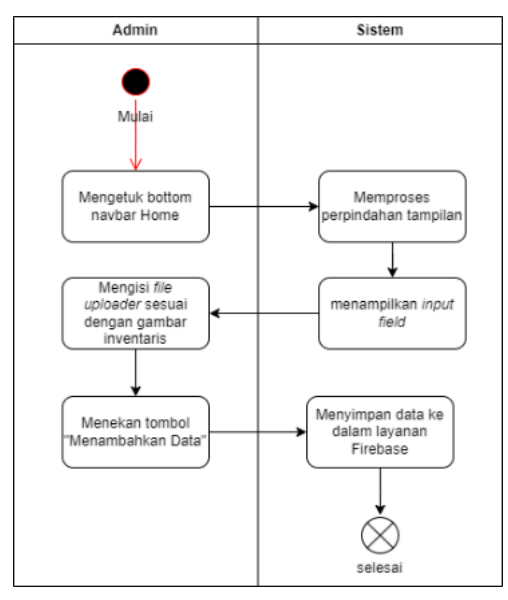

**Gambar 8**. Activity Diagram Memberi Keterangan Perawatan

Gambar 8 menunjukkan bagaimana proses pemberian keterangan perawatan yang dibutuhkan pada inventaris pada aplikasi PMTCInventory. Prosesnya diawali dengan admin memilih menu *bottom navbar Home,*  kemudian sistem menampilkan tampilan *Home* dan menampilkan *file uploader,* Kemudian admin diharuskan untuk mengisi *filde uploader*. Setelah terisi, admin menekan tombol "tambah data". Berikutnya, sistem menyimpan data yang telah diisi ke dalam layanan *firebase*.

Gambar 9 menunjukkan proses melihat historis inventaris yang telah dilakukan perawatan. Pertama, admin mengetuk *bottom navbar History*, kemudian sistem akan memproses perpindahan tampilan. Setelah selesai, sistem menampilkan berbagai *Card* yang berisi perusahaan, kategori alat, dan tanggal pemeriksaan.

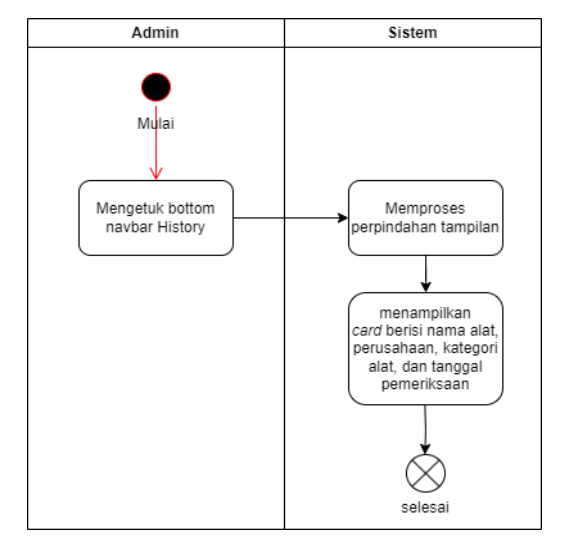

**Gambar 9**. Activity Diagram Melihat Historis Inventaris

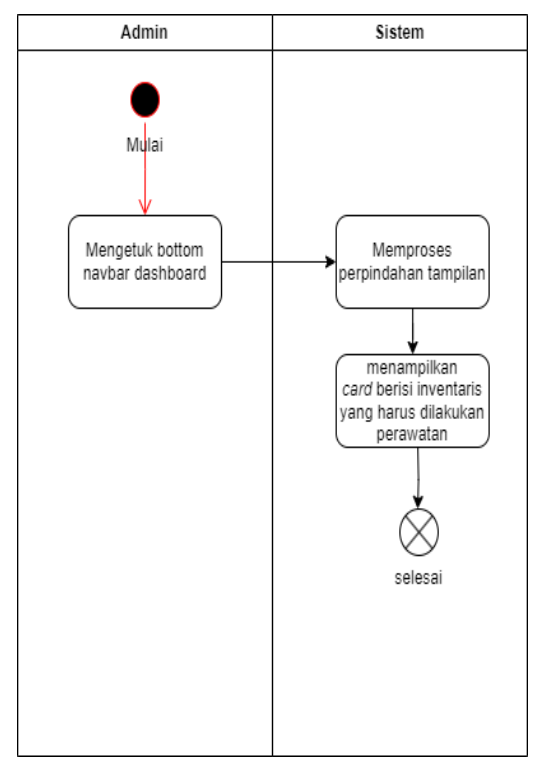

**Gambar 10.** Activity Diagram Melaporkan Inventaris yang Harus dilakukan perawatan

Pada gambar 10 menujukkan proses pelaporan inventaris yang harus dilakukan perawatan. Awal proses dimulai dari admin mengetuk *bottom navber dashboard*, kemudian sistem melakukan proses perpindahan tampilan. Setelah selesai, sistem menampilkan berbagai *Card* yang berisi perusahaan, kategori alat, dan *deadline* tanggal.

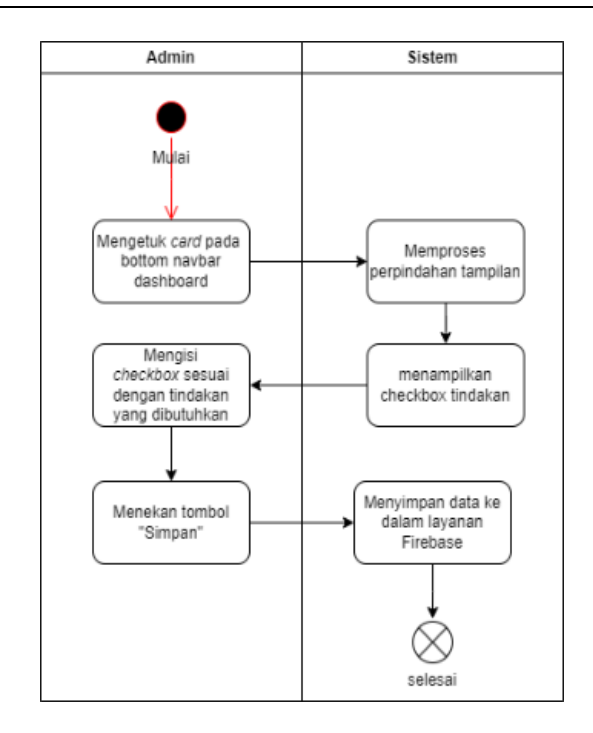

**Gambar 11.** Activity Diagram Mengisi Hasil dari Pemeriksaan

Pada gambar 11, ditunjukkan diagram aktivitas mengisi hasil dari pemeriksaan. Proses ini merupakan lanjutan dari proses memberi keterangan perawatan yang dibutuhkan pada inventaris. Awal proses ini adalah admin mengetuk *card* yang berada pada *buttom navbar dashboard*. Setelah itu sistem memproses perpindahan tampilan dan sistem menampilkan checkbox tindakan yang telah diberi pada *Activity Diagram* Memberi Keterangan Perawatan yang Dibutuhkan Pada Inventaris. Kemudian admin mengisi *checkbox* sesuai dengan tindakan yang dibutuhkan. Lalu admin menekan tombol "simpan" dan sistem akan menyimpan data ke dalam layanan *Firebase*.

### **3.3** *Implementation*

Pada saat aplikasi PMTCInventory dijalankan maka halaman yang akan ditampilkan adalah menu utama *dashboard.*

Gambar 12 merupakan *user-interface* dari bottom navbar dashboard, menampilkan *card* yang menunjukkan barang apa saja yang akan diperiksa. Isi dari *card* tersebut adalah perusahaan vendor tempat sebelumnya membeli inventaris tersebut, jenis pemeriksaan seperti, penanggung jawab, *deadline*, serta nama inventarisnya.

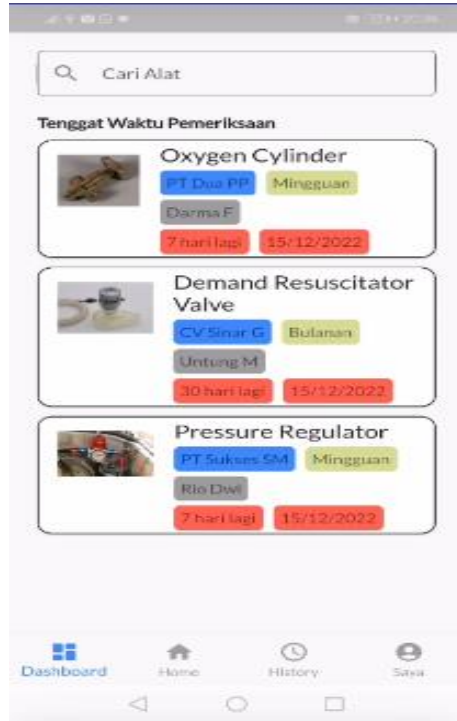

### **Gambar 12.** Halaman Utama *Dashboard*

Selain itu terdapat pula fitur pencarian alat yang berfungsi untuk mencari alat yang akan diperiksa. Fungsi daripada *navbar dashboard* adalah untuk mengingatkan pengguna kapan untuk memeriksa inventaris barang, inventaris apa yang harus diperiksa.

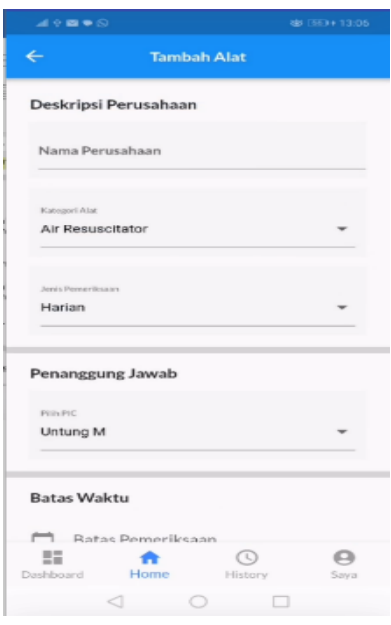

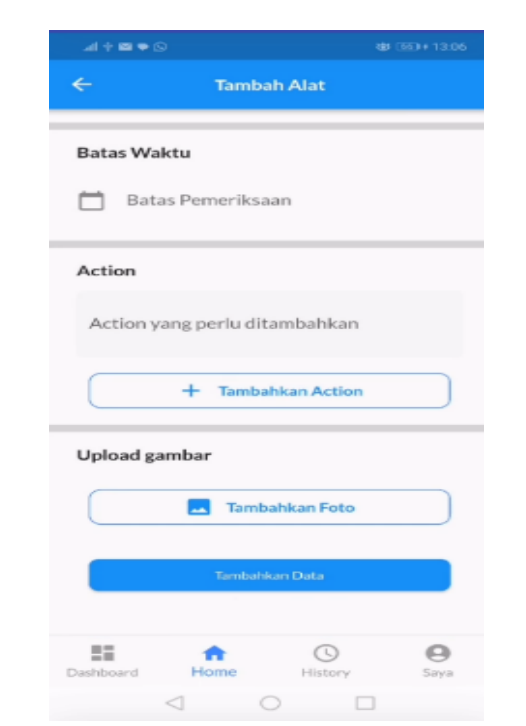

**Gambar 13.** Tampilan Halaman *Home*

Gambar 13 merupakan *user-interface* dari *bottom navbar Home.* Fungsi daripada *bottom navbar Home* adalah untuk membuat pengingat pengecekan inventaris kantor. Terdapat *input field, dropdown, upload* gambar, *datepicker*. Pada tampilan isi dari navbar home, pengguna diharapkan mengisi nama perusahaan, kategori alat, penanggung jawab, batas waktu, dan mengunggah gambar agar tujuan dari aplikasi berjalan dengan semestinya, yakni mempermudah pengelolaan inventaris kantor. Pada isi dari *navbar Home* juga terdapat pengisian yang menggunakan date picker untuk menentukan kapan waktu untuk dilakukannya perawatan atau pengecekan,

Gambar 14 merupakan *user-interface* dari bottom navbar History. Isi daripada bottom navbar history adalah card yang berisi nama gambar inventaris kantor, nama perusahaan penyedia barang, jenis pemeriksaan, penanggung jawab, dan waktu pemeriksaan yang telah dilakukan. Pada navbar history, terdapat pula fitur pencarian barang yang telah dilakukan pemeriksaan atau perawatan sebelumnya.

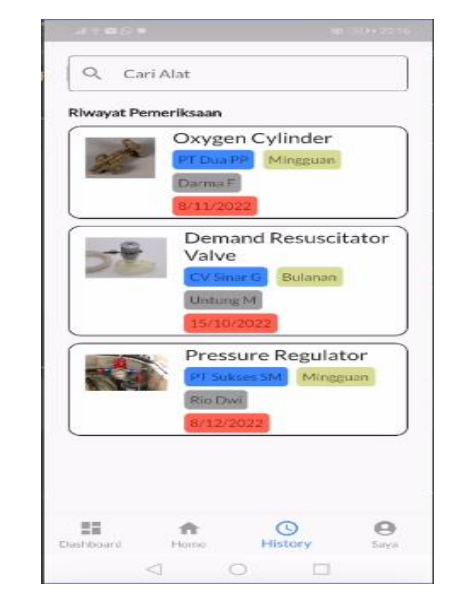

**Gambar 14.** Tampilan Halaman *History*

Tujuan dari fitur pencarian barang adalah untuk memudahkan pengguna dalam mencari alat yang telah diperiksa sebelumnya. Fungsi dari *navbar* ini adalah untuk menampilkan barang apa saja yang telah diperiksa.

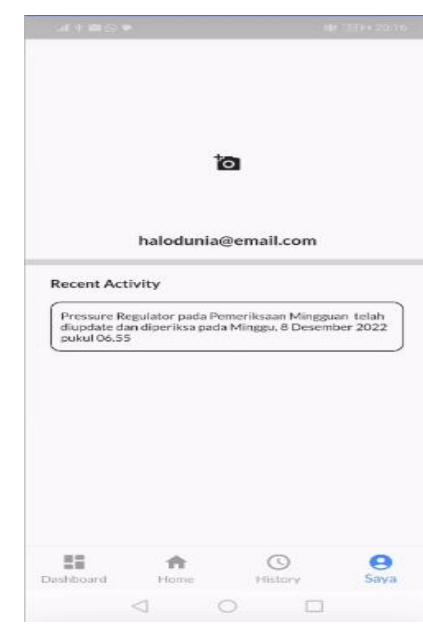

**Gambar 15.** Tampilan Halaman Saya

Gambar 15 merupakan *user-interface* dari bottom navbar Saya. Isi dari *navbar* Saya adalah foto diri, email pengguna, dan aktivitas yang telah dilakukan oleh pengguna. Fungsi dari navbar saya adalah agar mudah mengetauhi apa saja yang telah dilakukan oleh pengguna.

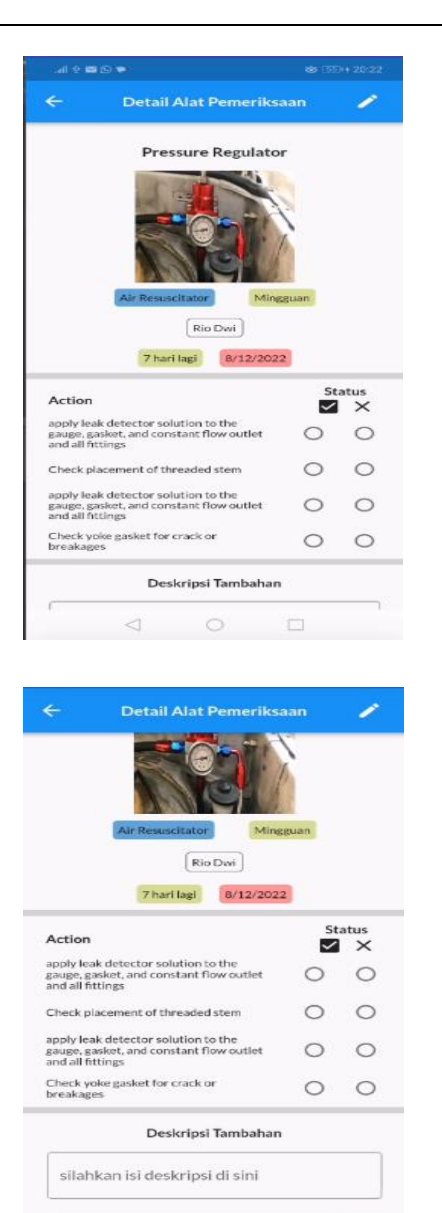

**Gambar 16.** Tampilan Halaman Detail Alat

 $\leq$ 

 $O$   $\Box$ 

Gambar 16 merupakan *user-interface* dari halaman Detail Alat Pemeriksaan. Tampilan ini merupakan hasil dari *dropdown, text field, upload* gambar, dan *deadline* waktu yang telah pengguna isi pada menu *navbar home*. Fungsi dari fitur ini adalah agar pada saat hari pemeriksaan, pengguna tinggal mengisi perawatan atau pengecekan apa saja yang diperlukan. Setelah disimpan, data akan dikirimkan ke *firebase*.

### **3.4** *Testing*

Pengujian dilakukan hanya sebatas untuk mengetauhi kesesusaian antara desain *user interface* yang telah dibuat dengan implementasi

desain ke kode yang telah dibuat. Pengujian ini menggunakan metode *Black Box Testing* yang dilakukan oleh supervisor.

Tujuan dari pengujian adalah untuk memastikan apakah masing-masing fungionalitas yang telah dikembangkan pada sistem dapat berjalan sesuai dengan proses bisnis dan kebutuhan pelanggan. Pengujian aplikasi PMTCInventory ditunjukkan pada tabel 1.

**Tabel 1.** Tabel Pengujian PMTCInventory

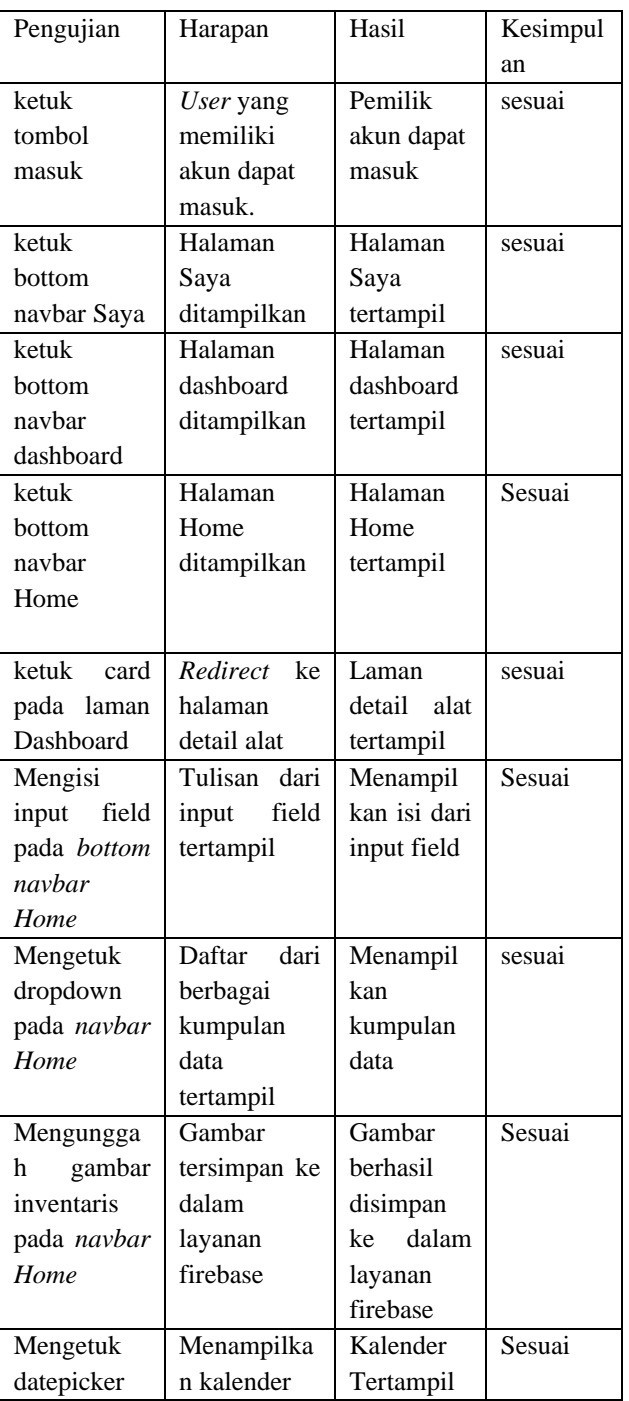

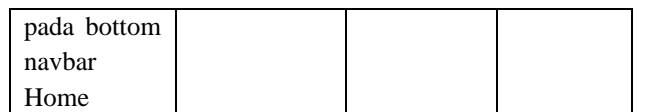

### **4. KESIMPULAN DAN SARAN**

Berdasarkan hasil dari pengembangan sistem inventaris elektronik berbasis *mobile* yang dinamakan PMTCInventory, didapatkan beberapa kesimpulan sebagai berikut:

- 1. Aplikasi sistem inventaris elektronik atau dinamakan PMTCInventory pada penelitian kali ini, dibangun dengan menggunakan kerangka kerja Flutter.
- 2. Dengan adanya aplikasi PMTCInventory, memudahkan karyawan untuk melakukan perawatan inventaris kantor dan mengurangi kesalahan yang disebabkan oleh faktor manusia.
- 3. Pengembangan aplikasi PMTCInventory menggunakan metode waterfall agar pengembangan menjadi efesien daan mempermudah pengembang dalam mengembangkan sistem inventaris elektronik.

Harapan pada sistem inventaris elektronik ini adalah adanya fitur yang dapat menghubungkan kamera gawai dengan aplikasi. Sehingga pengguna tidak harus membuka aplikasi lain untuk mengunggah gambar di aplikasi.

### **5. DAFTAR PUSTAKA**

- [1] R. Setiawan and A. Ikhwana, "Pengembangan Aplikasi Pengelolaan Inventaris Barang Berbasis Web Di Sekolah Tinggi Teknologi Garut," *J. Algoritm.*, vol. 14, no. 2, pp. 452–462, 2015, doi: 10.33364/algoritma/v.14-2.452.
- [2] A. Wahid Abdul, "Analisis Metode Waterfall Untuk Pengembangan Sistem Informasi," *J. Ilmu-ilmu Inform. dan Manaj. STMIK*, no. November, pp. 1–5, 2020.
- [3] B. Fachri and R. W. Surbakti, "Perancangan Sistem Dan Desain Undangan Digital Menggunakan Metode Waterfall Berbasis Website (Studi Kasus: Asco Jaya)," *J. Sci. Soc. Res.*, vol. 4, no. 3, p. 263, 2021, doi: 10.54314/jssr.v4i3.692.
- [4] M. Badrul, "Penerapan Metode waterfall untuk Perancangan Sistem Informasi Inventory Pada Toko Keramik Bintang Terang," *PROSISKO J. Pengemb. Ris. dan Obs. Sist. Komput.*, vol. 8, no. 2, pp. 57–52, 2021, doi: 10.30656/prosisko.v8i2.3852.
- [5] J. Shadiq, A. Safei, and R. W. R. Loly, "Pengujian Aplikasi Peminjaman Kendaraan Operasional Kantor Menggunakan BlackBox Testing," *Inf. Manag. Educ. Prof. J. Inf. Manag.*, vol. 5, no. 2, p. 97, 2021, doi: 10.51211/imbi.v5i2.1561.
- [6] A. Ardiansyah and S. Aji, "Pengembangan Sistem Informasi Penjualan Handphone Menggunakan Metode Waterfall," *J. Sist. Inf. Akunt.*, vol. 1, no. 1, pp. 2776–7973, 2021, [Online]. Available: http://jurnal.bsi.ac.id/index.php/jasika54
- [7] M. Hendriawan, T. Budiman, V. Yasin, and A. S. Rini, "Pengembangan Aplikasi E-Commerce Di Pt. Putra Sumber Abadi Menggunakan Flutter," *J. Inf. Syst. Informatics Comput.*, vol. 5, no. 1, p. 69, 2021, doi: 10.52362/jisicom.v5i1.371.
- [8] D. Haryuda, M. Asfi, and R. Fahrudin, "Perancangan UI/UX Menggunakan Metode Design Thinking Berbasis Web Pada Laportea Company," *J. Ilm. Teknol. Infomasi Terap.*, vol. 8, no. 1, pp. 111–117, 2021, doi: 10.33197/jitter.vol8.iss1.2021.730.
- [9] A. A. Razi, I. R. Mutiaz, and P. Setiawan, "Penerapan Metode Design Thinking Pada Model Perancangan Ui/Ux Aplikasi Penanganan Laporan Kehilangan Dan Temuan Barang Tercecer," *Desain Komun. Vis. Manaj. Desain dan Periklanan*, vol. 3, no. 02, p. 219, 2018, doi: 10.25124/demandia.v3i02.1549.